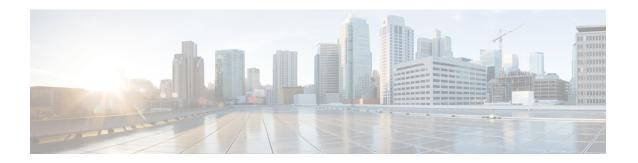

## **Command Reference for the CLI**

This chapter contains the following topics:

- CLI Tests and Descriptions, page 1
- CLI Additional Commands, page 3

## **CLI Tests and Descriptions**

The following table lists the CLI commands for the corresponding diagnostics tests. The tests are listed by category.

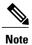

Some tests are only available as comprehensive tests.

| Category | Test Name   | CLI<br>Command     | Options                                                                                                    |
|----------|-------------|--------------------|----------------------------------------------------------------------------------------------------|
| CIMC     | Selftest    | cimc<br>selftest   | <ul> <li>[count][duration]</li> <li>[count]—Number of loops to run; default 2.</li> <li>[duration]—Number of minutes to run the test; the default is 10.</li> </ul> |
| CPU      | Stress      | cpu stress         | [duration] The duration in minutes. The default is 2.                                                                                                    |
|          | Stream      | cpu stress         | No options are available.                                                                                                    |
|          | Temperature | cpu<br>temperature | No options are available.                                                                                                    |
|          | Cache       | cpu cache          | [duration] The duration in minutes. The default is 4.                                                                                                    |

| Category | Test Name      | CLI<br>Command    | Options                                                                       |  |
|----------|----------------|-------------------|-------------------------------------------------------------------------------|--|
|          | Register       | cpu<br>register   | No options are available.                                                     |  |
| Memory   | Noise          | memory<br>noise   | [loops][size]                                                                 |  |
|          |                |                   | • [loops—Number of loops to run; default 5                                    |  |
|          |                |                   | • [size]—Size of memory to test (example: 10 GB, 500 MB); the default is all. |  |
|          |                |                   | You can also run this test in the background.                                 |  |
|          | Random address | memory<br>random  | [loops][size]                                                                 |  |
|          |                |                   | • [loops]— Number of loops to run; default 1.                                 |  |
|          |                |                   | • [size]—Size of memory to test (example: 10 GB, 500 MB); the default is all. |  |
|          |                |                   | You can also run this test in the background.                                 |  |
|          | March          | memory<br>march   | [loops][size]                                                                 |  |
|          |                |                   | • [loops]—Number of loops to run; default 2.                                  |  |
|          |                |                   | • [size]—Size of memory to test (example: 10 GB, 500 MB); the default is all. |  |
|          |                |                   | You can also run this test in the background.                                 |  |
|          | Walk           | memory<br>walk    | [loops][size]                                                                 |  |
|          |                |                   | • [loops]—Number of loops to run; default 1.                                  |  |
|          |                |                   | • [size]—Size of memory to test (example: 10 GB, 500 MB); the default is all. |  |
|          |                |                   | You can also run this test in the background.                                 |  |
|          | Address        | memory<br>address | [loops][size]                                                                 |  |
|          |                |                   | • [loops]—Number of loops to run; default 1.                                  |  |
|          |                |                   | • [size]—Size of memory to test (example: 10 GB, 500 MB); the default is all. |  |
|          |                |                   | You can also run this test in the background.                                 |  |

| Category | Test Name | CLI<br>Command      | Options                                                                                                    |
|----------|-----------|---------------------|----------------------------------------------------------------------------------------------------|
|          | Pattern   | memory<br>pattern   | <ul> <li>[loops][size]</li> <li>• [loops]—Number of loops to run; default 1.</li> <li>• [size]—Size of memory to test (example: 10 GB, 500 MB); the default is all.</li> <li>You can also run this test in the background.</li> </ul>                                                                                                    |
|          | Butterfly | memory<br>butterfly | [loops][size]  • [loops]—Number of loops to run; default 2.  • [size]—Size of memory to test (example: 10 GB, 500 MB); the default is all.  You can also run this test in the background.                                                                                                    |
|          | Pmem2     | memory<br>pmem2     | <ul> <li>[loops][size] [checker][chunk]</li> <li>• [loops]—Number of loops to run; the default is 1.</li> <li>• [size]—Size of memory to test (example: 10 GB, 500 MB); the default is all.</li> <li>• [checker]—checker mode(0=prbs+killer, 1=butterfly, 2=prbs, 3=killer, 4=prbs addr); the default is 0.</li> <li>• [chunk]—chunk size (0=big chunk, 1=5MB chunk); the default is 0.</li> </ul> |
| Storage  | Smart     | storage<br>smart    | No options are available.                                                                                                    |
|          | Selftest  | selftest            | [duration] Duration in minutes; the default is 10.                                                                                                    |

## **CLI Additional Commands**

The following table lists the additional commands that you can run in the CLI for the diagnostics tool.

| Command Name   | Definition                                                               | CLI Command   |
|----------------|--------------------------------------------------------------------------|---------------|
| Comment        | Adds a comment entry into a test script that you create for batch tests. | !             |
| Run CIMC tests | Runs CIMC self-tests.                                                    | cimc selftest |
| Switch to GUI  | Returns to the GUI mode.                                                 | gui           |

| Command Name        | Definition                                                                         | CLI Command                                                                           |
|---------------------|------------------------------------------------------------------------------------|---------------------------------------------------------------------------------------|
| List devices on PCI | Lists all devices that are available on the PCI bus.                               | pci                                                                                   |
| Reboot server       | Reboots the server.                                                                | reboot                                                                                |
| Save logs           | Save the logs to the USB drive.                                                    | saveusb                                                                               |
| Server information  | Displays the basic server details, such as CPU, memory, I/O, storage, BIOS, CIMC.  | server                                                                                |
| BIOS information    | Displays the BIOS information.                                                     | smbios                                                                                |
| Clear logs          | Clears the log and the System<br>Event Logs (SEL) log for the<br>diagnostics tool. | clear diaglogs sellogs                                                                |
| Stop                | Stops a test that is already running.                                              | stop (example, memory noise stop)                                                     |
| Help                | Displays a list of available commands and sub-commands.                            | ?                                                                                     |
| Scroll window       | Scrolls the CLI window down or up.                                                 | Right-click the scroll bar to scroll up and left-click the scroll bar to scroll down. |